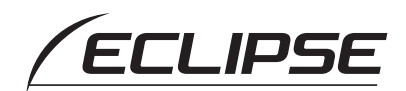

# Quick Start guide

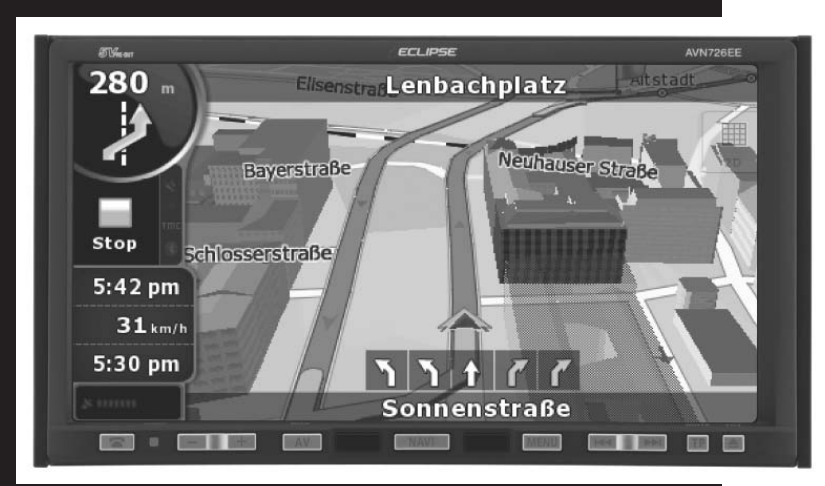

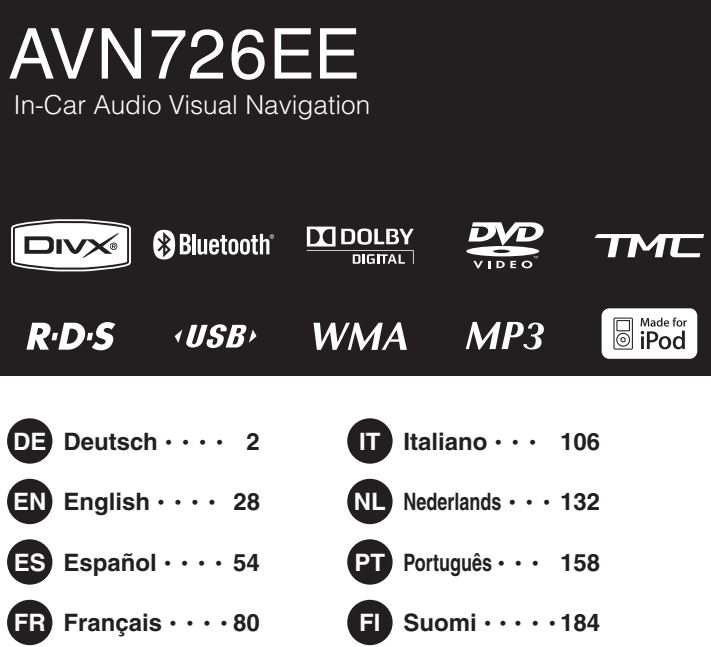

# **FUITSU TEN**

<span id="page-1-0"></span>Gracias por haber comprado esta unidad.

Lea atentamente este manual para aprender a utilizar correctamente la unidad. Le recomendamos que después de leerlo, lo guarde en un lugar seguro para futuras consultas.

Los símbolos descritos a continuación se encuentran en este manual de instrucciones y en el dispositivo para garantizar un uso correcto y seguro y para prevenir lesiones o daños materiales. Asegúrese de comprender el significado de estos símbolos antes de leer el resto de este manual.

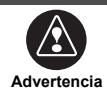

Esta señal indica una situación en la cual pueden producirse daños personales graves e incluso la muerte si se manipula el producto incorrectamente haciendo caso omiso a la misma.

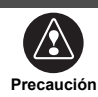

Esta señal indica una situación en la cual pueden producirse daños personales leves, o simplemente materiales, si se manipula el producto incorrectamente o se hace caso omiso a la misma.

A continuación de los siguientes símbolos, encontrará información útil para la prevención de daños en la unidad principal y para un funcionamiento sin problemas.

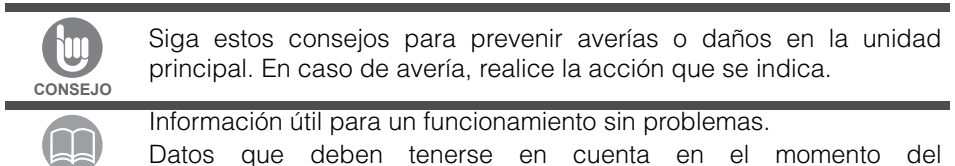

**ATENCIÓN** funcionamiento.

- Lea todos los documentos tales como manuales y garantías que acompañen al producto.
- ECLIPSE declina cualquier responsabilidad vinculada al funcionamiento anómalo del producto debido al incumplimiento de estas instrucciones.
- Si se realiza algún cambio con respecto a las especificaciones del producto, podría haber diferencias entre el contenido del manual y las características del producto.

# **PRECAUCIÓN**

Es posible que las teclas táctiles de la pantalla de visualización no funcionen correctamente si se forma condensación dentro de éstas. En tal caso, espere hasta que la condensación desaparezca para utilizarlas.

# **Tenga cuidado al manipular el manual.**

Extender o tirar de las páginas utilizando la fuerza puede hacer que éstas se separen de la tapa.

Use el manual con cuidado.

# **Índice**

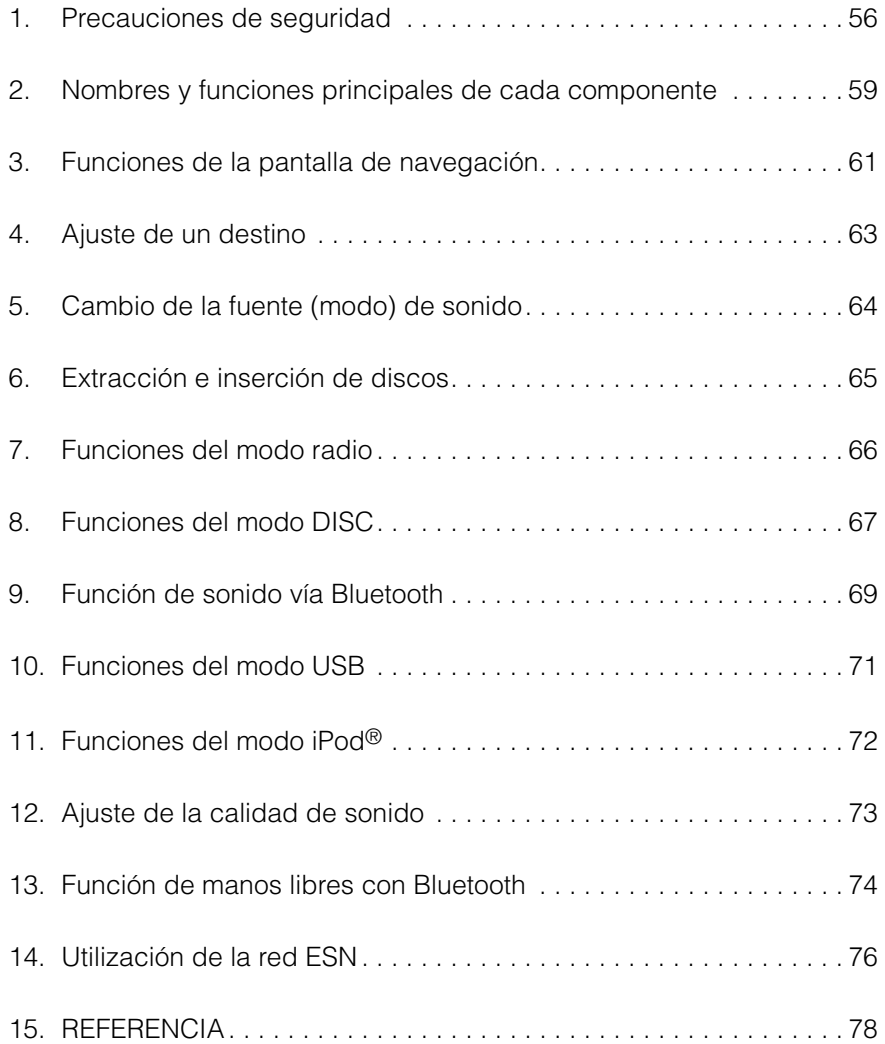

<span id="page-3-0"></span>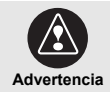

- No modifique este sistema para un uso que no sea el especificado en este documento. Tampoco cambie los procedimientos de instalación aquí descritos. ECLIPSE declina toda responsabilidad vinculada a cualquier daño que se produzca, como por ejemplo, los incluidos a continuación a título enumerativo pero no taxativo: daños personales graves, fallecimiento o daños materiales resultantes de instalar el equipo para que funcione de una manera distinta a la diseñada.
- Algunos dispositivos tienen como característica una alimentación a pilas. Nunca instale dispositivos que requieran de pilas donde los niños pequeños puedan tener acceso a ellas. Busque inmediatamente atención médica en caso de ingestión de una pila.
- Al conducir, no aparte nunca la vista de la carretera para modificar la configuración del equipo. Debe prestar atención a la circulación para evitar accidentes. Al conducir, no se deje distraer operando o ajustando el equipo.
- El conductor no debe mirar a la pantalla mientras conduce, puesto que podría provocar un accidente debido a una falta de atención a la carretera durante la conducción.
- No coloque objetos extraños en la ranura de inserción del disco compacto o puerto de entrada del terminal USB. Pueden producirse fuegos o electrocuciones.
- No desmonte ni modifique esta unidad principal. Podría provocar accidentes, incendios o electrocuciones.
- No permita la entrada de agua, humedad, suciedad ni objetos extraños en las partes internas del equipo. Podría producirse humo, incendios o electrocuciones.
- No utilice la unidad principal si presenta una serie de anomalías en su funcionamiento (la pantalla no se ilumina o si el equipo no emite ningún sonido). Podría provocar accidentes, incendios o electrocuciones.
- Siempre sustituya los fusibles con otros de idéntico amperaje y características. Nunca utilice un fusible con un amperaje superior al original. El uso de un tipo erróneo de fusible puede provocar incendios o daños graves.
- Si penetran en el equipo agua u objetos extraños, sale humo o emana un olor extraño, deje de usarlo inmediatamente y acuda al distribuidor del equipo. Seguir utilizándolo en estas condiciones podría provocar accidentes, incendios o electrocuciones.
- El conductor no debe cambiar el disco o el dispositivo USB ni utilizar el iPod mientras conduce. La falta de atención durante la conducción puede provocar accidentes, por lo el conductor debe detener o aparcar el vehículo en un lugar seguro antes de insertar o retirar el disco y/o USB, así como antes de controlar el iPod.
- Las bolsas y embalajes de plástico pueden provocar la muerte por asfixia. Manténgalos fuera del alcance de los niños y bebés. No cubra la boca o cabeza de un ser vivo con las bolsas o embalajes de plástico.
- Asegúrese de estacionar el vehículo en un lugar seguro y de colocar el freno de mano antes de mirar un DVD o un vídeo. Por razones de seguridad, sólo se emitirá el sonido de los DVD o vídeos si el vehículo está en movimiento.
- El cableado y la instalación de esta unidad principal requieren experiencia y conocimientos. Se recomienda que un profesional instale el equipo. Consulte con el distribuidor o con un instalador profesional. Cablear incorrectamente el equipo puede dañarlo o interferir con el funcionamiento seguro del vehículo.
- Emplee los componentes tal como se especifica. Usar otras piezas distintas puede provocar desperfectos en la unidad principal o que éstas se caigan o salgan despedidas del mismo.
- No se debe obstruir el flujo de aire del disipador de calor o de los sistemas de ventilación de esta unidad principal. De lo contrario, se provocará un sobrecalentamiento del interior del equipo, llegando incluso a producirse un incendio.
- Conecte el equipo de la forma indicada en el manual de instalación. De lo contrario, puede ocurrir un accidente o prenderse fuego.
- El volumen debe estar a un nivel razonable. Éste debe ser lo suficientemente bajo como para poder oír los sonidos procedentes del exterior del vehículo, por ejemplo, sonidos de advertencia, voces y sirenas. En caso contrario pueden provocarse accidentes.
- Tenga cuidado de no pellizcarse las manos ni los dedos al ajustar el ángulo de inclinación o al cerrar la pantalla. Ya que podría provocar lesiones.
- No se debe entrar en contacto con los dispositivos de disipación del calor de la unidad principal ya que se podrían sufrir quemaduras.
- El volumen de la unidad debe mantener a un nivel moderado con el fin de evitar daños auditivos al encender el equipo.
- No se debe manipular el equipo cuando la producción de sonido no es la adecuada, como en el supuesto de posibles distorsiones.
- Esta unidad principal emplea luz láser invisible. No desmonte ni modifique esta unidad principal. Si tiene algún problema, acuda al distribuidor en el cual haya efectuado la adquisición.

Si altera este equipo, puede quedar expuesto a emisiones láser (empeoramiento de la visión), provocar accidentes, incendios o incluso electrocutarse.

- Si la unidad principal se cae o parece que el aspecto exterior está deteriorado, apáguelo y póngase en contacto con el distribuidor del aparato. Si se usa en este estado pueden producirse fuegos o electrocuciones.
- Este equipo presenta un distintivo con la leyenda PRODUCTO LÁSER CLASE 1 fijado en su parte superior.

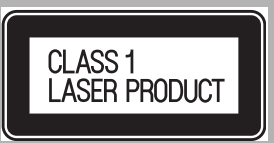

• De acuerdo con la Directiva Europea 2002/96/CE

(Residuos de aparatos electrónicos y eléctricos (RAEE)), este producto, que está etiquetado con un cubo para residuos con ruedas tachado, no puede ser desechado junto con los residuos domésticos en estados miembros de la Unión Europea.

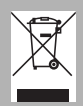

RAEE: residuos de aparatos electrónicos y eléctricos

Cuando deseche este producto en un estado miembro de la Unión Europea, hágalo de acuerdo a las leyes de ese estado, por ejemplo, devolviéndolo al distribuidor. El desecho de equipos eléctricos y electrónicos tiene efectos potencialmente

negativos sobre el medioambiente y la salud humana debido a la presencia de sustancias peligrosas. Con su cooperación, usted puede ayudar a eliminar estos efectos y a promover la reutilización, el reciclaje y otras formas de recuperación.

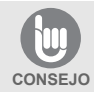

- En caso de vibración frecuente (al conducir en una carretera en mal estado, por ejemplo), puede que la unidad principal deje de funcionar con normalidad porque no puede leer los datos del disco.
- Es posible que se acumule condensación en la lente, con la función que requiere la lectura de los CD y DVD, inmediatamente después de encender la calefacción en temperaturas bajas. Espere alrededor de 1 hora para que se evapore la condensación y para que la unidad principal pueda funcionar con normalidad. Póngase en contacto con la tienda donde compró el producto en caso de que el funcionamiento no se restablezca después de varias horas.
- Si se utiliza esta unidad principal inmediatamente después de haberla comprado o después de haberla almacenado desconectada de la batería del vehículo, es posible que la ubicación actual no se muestre correctamente. Espere un momento hasta que el GPS actualice la posición correcta.
- Esta unidad principal es un equipo de precisión y la información que grabe en ella después de su compra se puede perder como resultado de la electricidad estática, ruidos eléctricos, vibración y demás influencias. Se recomienda tener un registro por separado de toda la información almacenada en la unidad principal.
- Tenga en cuenta que los siguientes eventos no están cubiertos por la garantía.
	- 1) La corrupción o pérdida de datos almacenados en la unidad principal por parte del comprador resultantes de un fallo o funcionamiento incorrecto de la unidad principal o problemas con la misma o debido a los efectos del ruido eléctrico o demás influencias.
	- 2) La corrupción o pérdida de datos almacenados en la unidad principal por parte del comprador resultantes del mal uso de la unidad principal por parte del comprador o un tercero.
	- 3) La corrupción o pérdida de datos almacenados en la unidad principal por parte del comprador resultantes del fallo o reparación de la unidad principal.
- \* Tenga en cuenta que al instalar o usar la unidad principal, se considera que usted ha dado su consentimiento a los puntos anteriores.

<span id="page-6-0"></span>Puede utilizar este receptor presionando los botones (teclas) del panel o tocando las teclas que se muestran en la pantalla (teclas táctiles).

# **Botones del panel**

Presione los botones del panel para poner el dispositivo en funcionamiento.

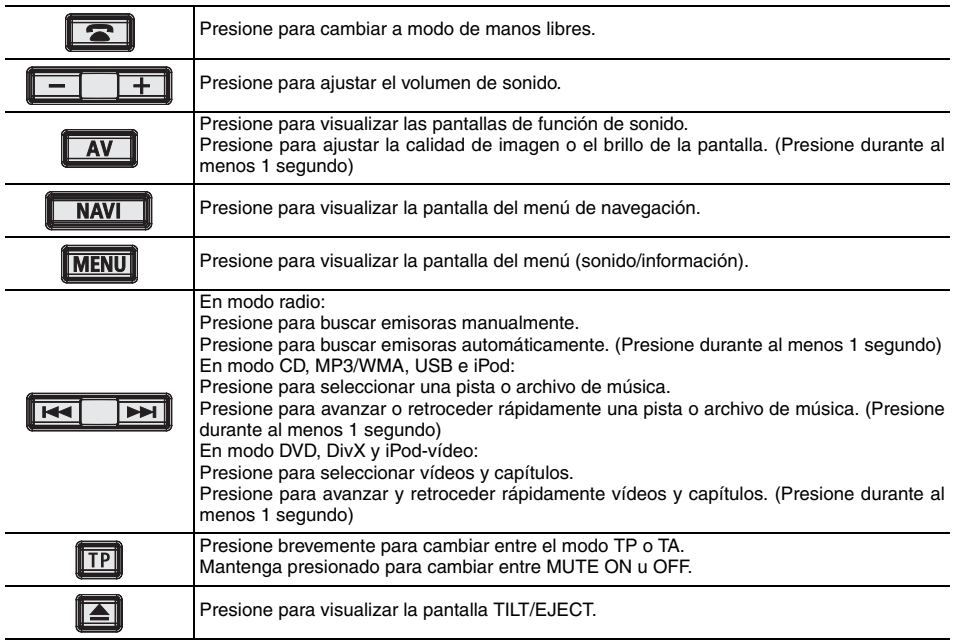

# **Teclas táctiles**

La unidad principal puede manejarse tocando las teclas que aparecen en pantalla.

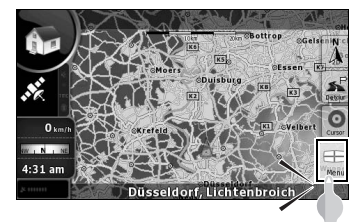

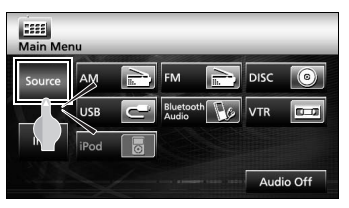

## *<u>APRECAUCIÓN</u>*

Toque estas teclas con los dedos. Si toca la pantalla con un bolígrafo, lápiz u otro objeto con punta dura o afilada, podría dañarla.

## **Funcionamiento de la pantalla después de conectar la alimentación**

Cuando se conecta la alimentación, el DVD/ sonido se enciende automáticamente y aparece la pantalla de precaución. Después de seleccionar el idioma, toque [I Agree] para cambiar a la pantalla de navegación. La unidad se apagará cuando desconecte la alimentación.

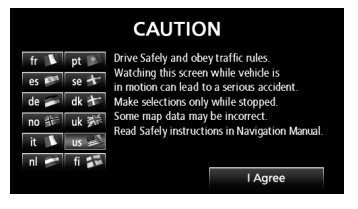

#### **ATENCIÓN**

- Presione [NAVI] si no aparece la pantalla de navegación.
- Presione [MENU] y, a continuación, toque [AUDIO OFF] si no se enciende el sonido o el DVD.

## **Ajuste del modo de funcionamiento de la navegación**

La unidad principal dispone de varios modos de funcionamiento ("Simple mode" y "Advanced mode") que ofrecen diferentes menús y ajustes. Las funciones de navegación y el diseño de la pantalla de mapa son iguales en ambos modos. Este documento describe las funciones básicas de navegación disponibles en "Simple mode". Consulte el manual web ECLIPSE para conocer las funciones avanzadas de navegación ("Advanced mode").

Cuando se conecta por primera vez la alimentación de la unidad principal, la pantalla cambia en el siguiente orden.

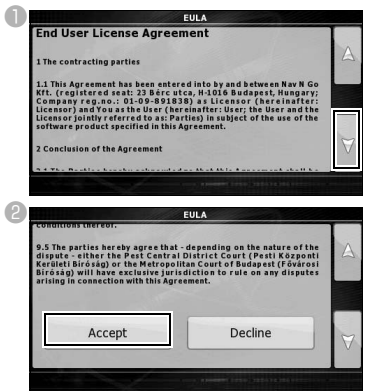

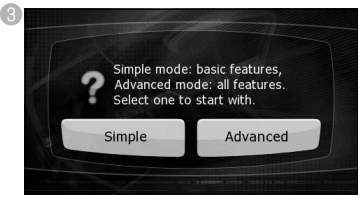

- "Simple mode" o "Advanced mode" pueden cambiarse más adelante.
- Las funciones y aiustes disponibles en cada modo son los siguientes:
- a Disponible en **Simple mode**
- b Disponible en **Advanced mode**

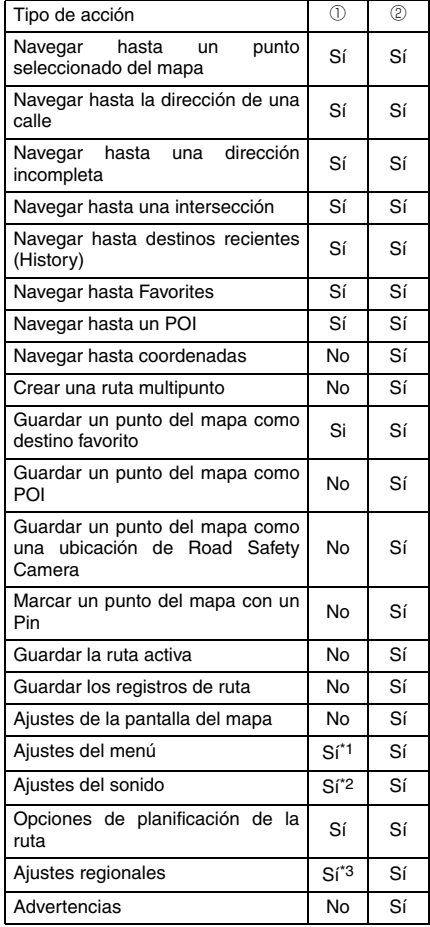

\*1: Sólo imagen de fondo

\*2: Sólo volumen maestro

\*3: Sólo selección de idioma

## <span id="page-8-0"></span>**Ajuste de la pantalla de navegación**

La pantalla de mapa es la más utilizada de la unidad principal. Puede accederse a ella desde el menú de navegación tocando [MAP].

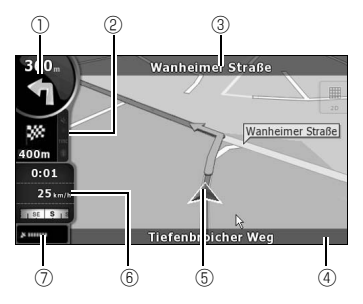

- $<sup>①</sup>$  Información principal</sup> ej.) Próximo paso en la ruta
- b Información secundaria
	- ej.) Segundo paso en la ruta
- **<sup>3</sup>** Próxima calle
- d Calle y número del domicilio actual a izquierda y derecha
- **E** Indica la posición de su vehículo.
- **6 Pantalla de información del viaje** ej.) Información de velocidad (velocidad actual y límite de velocidad de la calle por la que está conduciendo)

Información de hora (hora GPS actual, hora estimada de llegada a destino, tiempo hasta llegada a destino y tiempo hasta próximo punto de ruta)

Brújula (muestra la dirección en la que se dirige cuando el mapa rota automáticamente (3D) y cuando el mapa siempre mira hacia el Norte (2D).)

g Sensibilidad de recepción del GPS: Cuando su posición GPS esté disponible, la unidad principal marcará su posición con un icono sobre el mapa.

#### **Desplazamiento del mapa**

Si arrastra la pantalla del mapa, podrá desplazarse hasta la posición deseada.

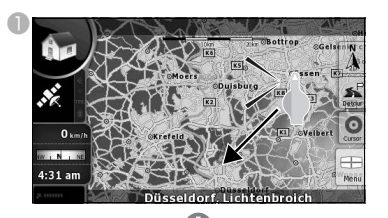

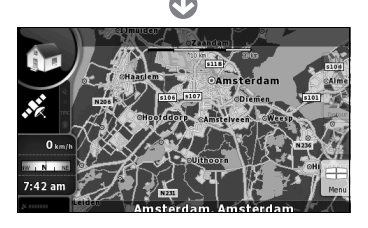

# **Cambio de la escala del mapa**

Cuando se toca la pantalla del mapa, aparecen las teclas [+] y [-].

Toque la tecla [-] para alejar el mapa. Toque la tecla [+] para acercar el mapa.

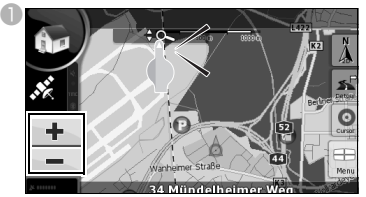

Las teclas [+] y [-] también pueden visualizarse si se toca la tecla de control del mapa.

## **Cambio de la orientación del mapa**

aToque la tecla táctil de modo de visualización para cambiar la pantalla del mapa.

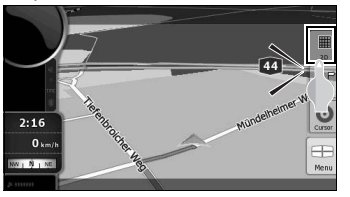

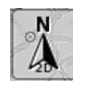

雦  $2D$ 

3D

siempre muestra el mapa con el Norte en la parte superior, independientemente de la dirección en que circule el vehículo.

- siempre muestra el mapa con la dirección en que circula el vehículo en la parte superior.
- : muestra una vista tridimensional del mapa.

La vista tridimensional muestra una vista ampliada con la dirección en que circula el vehículo y la dirección de la ruta en la parte superior.

## **Funcionamiento de la pantalla del menú de navegación**

Presione [Menu] para visualizar la pantalla del menú de navegación. En esta pantalla pueden visualizarse las pantallas y ajustes del menú de navegación.

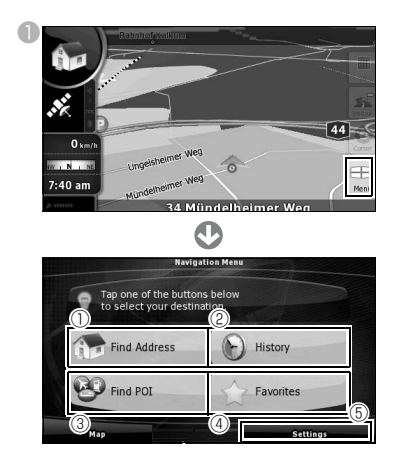

a [Find Address]:

Si se introduce una dirección, puede mostrarse el mapa correspondiente a dicho punto (o zona).

b [History]:

Puede mostrarse el mapa de las proximidades de un destino previamente ajustado.

**<b>***S* [Find POI]:

Si se introduce el nombre de un punto de interés, puede mostrarse el mapa correspondiente a las proximidades de ese punto de interés. También puede introducir el nombre de una dirección para visualizar el mapa de esa zona.

d [Favorites]:

Puede mostrarse el mapa de las proximidades de un punto favorito.

**5** [Settings]:

Para cambiar los ajustes de navegación. En "Simple mode", puede cambiar el idioma de la pantalla de navegación, el idioma de la guía de voz y el fondo de la pantalla. También puede comprobar el mapa y la información de licencia.

# **Introducción de texto**

Introduzca texto y números para encontrar direcciones y nombres de puntos de interés. La pantalla de introducción de texto varía según la función.

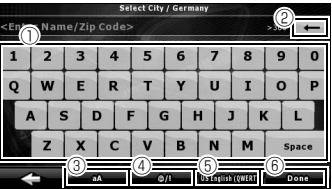

- $\mathbb O$  Teclado de introducción de texto: Toque la pantalla para introducir caracteres.
- $\circledcirc$  [  $\bullet$  ]:
	- Borra un carácter del texto introducido.
- $\circledcirc$  [aA]:

Cambia entre mayúsculas y minúsculas.

 $\circledcirc$  [@/!]:

Cambia a modo de introducción de símbolos.

 $(a)$  Cambio de idioma:

Selecciona el idioma de introducción de texto. El idioma para introducir caracteres puede seleccionarse desde la lista visualizada. El diseño del teclado cambia según el idioma seleccionado.

 $\circledcirc$  [Done]:

Busca el texto introducido.

## <span id="page-10-0"></span>**Búsqueda de un mapa mediante una dirección**

- En el menú de navegación, toque [Find] Address].
- **C**Introduzca la dirección.

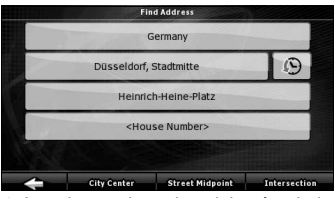

- Introduzca el nombre del país, ciudad, nombre de la calle y número del domicilio, en este orden.
- Mientras está introduciendo la dirección, puede tocar en cualquier momento [Done] para ver una lista de direcciones coincidentes.

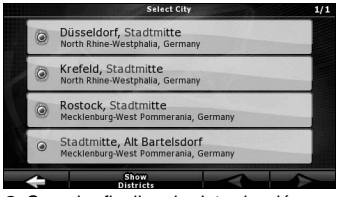

● Cuando finaliza la introducción, aparece un mapa.

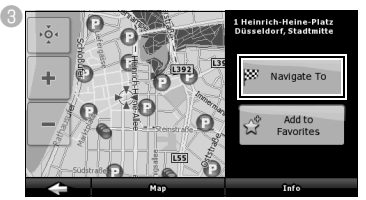

● Comienza la guía de ruta hacia su destino. [Add to Favorite]:

Puede añadir el punto mostrado en el mapa a sus favoritos.

Puede seleccionar fácilmente puntos registrados y visualizarlos en el mapa.

#### [Map]:

Cambia la visualización de mapa para el punto mostrado.

Compruebe el mapa y encuentre un destino concreto.

[Info]:

Muestra una lista de puntos de interés en las proximidades del punto mostrado.

Puede buscar puntos de interés cercanos en la lista.

#### **Búsqueda de un mapa mediante un nombre de POI.**

- En el menú de navegación, toque [Find POI].
- <sup>2</sup> Seleccione el método de búsqueda.

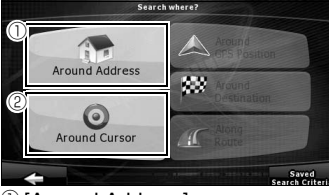

 $\mathbb O$  [Around Address]:

Introduzca una dirección y busque puntos de interés (POI) cercanos.

- b [Around Cursor]: Desplace el cursor sobre el mapa y busque puntos de interés cercanos.
- También puede buscar puntos de interés cerca de la ubicación de su coche, de su destino o a lo largo de la ruta guiada. Para más información, consulte el manual web ECLIPSE.

# <span id="page-11-0"></span>**5. Cambio de la fuente (modo) de sonido**

# **Cambio del modo de sonido**

**D** Presione [MENU].

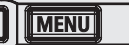

<sup>8</sup> Seleccione el modo de sonido deseado.

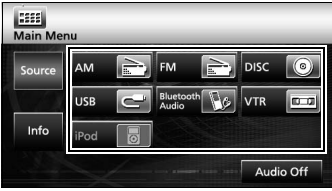

● El modo cambia al modo de sonido seleccionado.

# **Visualización de las pantallas de función**

**D** Presione [AV].

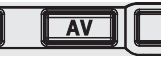

● Aparece la pantalla de función.

#### ■ Lista de pantallas de función

#### Radio AM

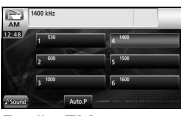

#### Radio FM

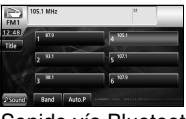

#### Sonido vía Bluetooth

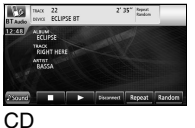

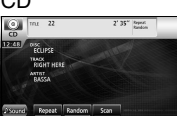

#### MP3/WMA

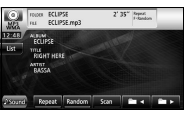

#### DVD

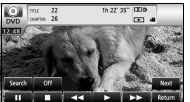

#### DivX

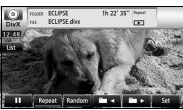

#### VTR

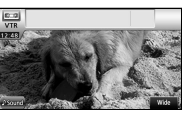

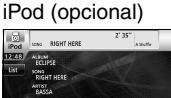

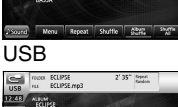

# **Desactivación del modo de sonido**

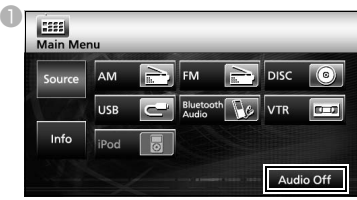

● Vuelva a tocar [Audio off] para reiniciar la recepción de emisoras de radio, reproducción de canciones o reproducción de vídeo antes de desactivar el modo de sonido.

# <span id="page-12-0"></span>**6. Extracción e inserción de discos**

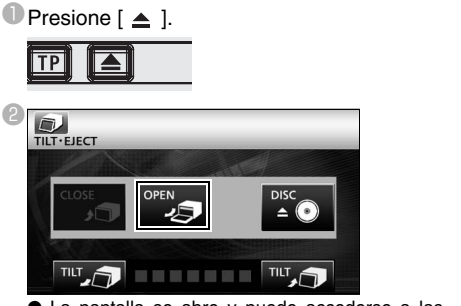

**Inserción de discos**

● La pantalla se abre y puede accederse a las ranuras de disco.

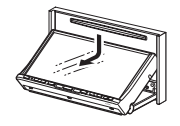

**C**Introduzca el disco deseado en la ranura.

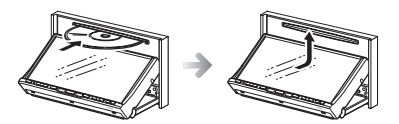

● Se iniciará la reproducción.

# **APRECAUCIÓN**

No toque [CLOSE] ni presione  $[$   $\triangle$   $]$  mientras se esté insertando un disco.

#### **ATENCIÓN**

#### **Discos compatibles**

Pueden reproducirse discos de sonido o vídeo DVD que incorporen una de las marcas que se muestran abajo. Cuando utilice un disco DVD±R/RW (DVD±grabable/ regrabable), tenga en cuenta que sólo pueden reproducirse discos con contenido grabado en modo vídeo.

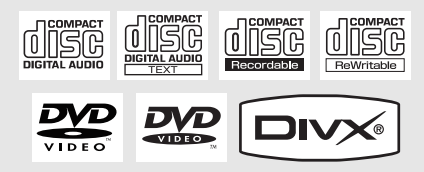

# **Extracción de discos**

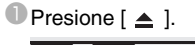

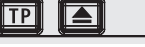

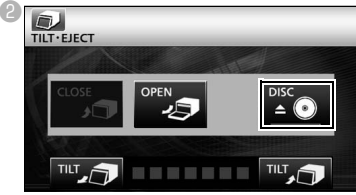

- La pantalla se abre y se expulsa el disco.
- <sup>c</sup> Después de extraer el disco, toque [CLOSE].

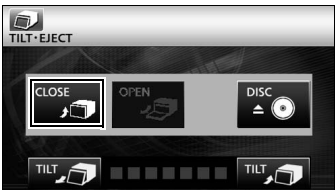

# <span id="page-13-0"></span>**7. Funciones del modo radio**

# **Escucha de radio AM/FM**

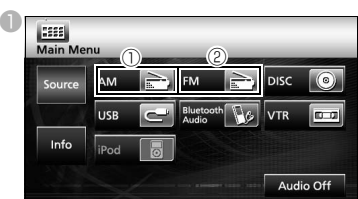

 $\bigcirc$  [AM]:

El modo cambia a modo de radio AM.

 $\circledcirc$  [FM]:

El modo cambia a modo de radio FM.

# **Funcionamiento utilizando la pantalla**

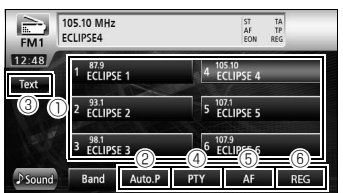

 $<sup>①</sup>$  Teclas de presintonía:</sup>

Pueden recibirse emisoras de radio memorizadas.

 $\oslash$  [AUTO.P]:

Las emisoras de radio pueden guardarse temporalmente en las teclas de presintonía de forma automática si mantiene presionadas las teclas táctiles.

 $\circledR$  [TEXT]:

Se muestra la información textual para la emisora de radio.

d [PTY]:

Puede escuchar un programa de radio seleccionando la categoría que desee de la pantalla de la lista cuando aparezcan en ella los programas emitidos por las emisoras (emisoras RDS). (exclusivamente del modo de radio FM)

 $\circ$  [AF]:

Toque para cambiar automáticamente a la emisora de radio con la mejor recepción si se deteriora la recepción de la emisora (emisora RDS) que está escuchando. (exclusivamente del modo de radio FM)

 $<sup>®</sup>$  [REG]:</sup>

Toque para continuar escuchando la misma emisora de radio (emisora RDS).

## **ATENCIÓN**

El sistema RDS (Radio Data System) utiliza las ondas de radio FM para emitir servicios de programas de radio e información acerca del tráfico, etc.

# **Recepción de información acerca del tráfico**

**Presione [TP].** 

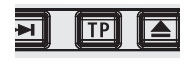

● Puede escuchar información acerca del tráfico.

#### <span id="page-14-0"></span>**Escucha de música (CD, MP3/ WMA)**

#### ■ **Cuando no haya ningún disco insertado**

**Inserte un disco.** 

● Comenzará a reproducirse automáticamente.

#### ■ **Cuando hava un disco insertado**

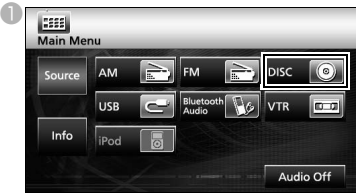

- En el caso de discos CD, el modo cambia a modo CD y comienza la reproducción.
- En el caso de discos MP3/WMA, el modo cambia a modo MP3/WMA y comienza la reproducción.

## **Funcionamiento utilizando la pantalla (MP3/WMA)**

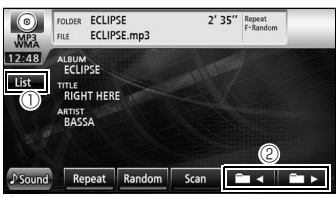

#### $\mathbb O$  [List]:

Puede seleccionar la carpeta o el archivo de música que desee escuchar y reproducirlo.

#### $\circledcirc$  [  $\blacksquare$  <  $\parallel$   $\blacksquare$   $\triangleright$  ]:

Puede cambiarse la carpeta. Se reproducirán los archivos de música de la carpeta seleccionada.

#### **ATENCIÓN**

Este receptor acepta ciertos estándares de archivos MP3/WMA, soportes de grabación y formatos. Utilice las siguientes notas cuando escriba archivos MP3/ WMA en un disco.

Estándares compatibles:

MPEG Audio Layer 3 (=MPEG1 Audio Layer III, MPEG2 Audio Layer III, MPEG2.5 Audio Layer III) WMA Ver. 9 Standard Decoder Class 3

# **Visualización de vídeos (DivX)**

#### ■ Cuando no hava ningún disco insertado

- **Inserte un disco DivX.** 
	- Comenzará a reproducirse automáticamente.

#### ■ **Cuando hava un disco insertado**

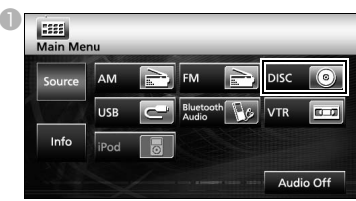

● El modo cambia a modo DivX y comienza la reproducción.

#### **ATENCIÓN**

Es posible que algunos discos DivX no se reproduzcan automáticamente. En este caso, reproduzca el DivX desde el menú de disco guardado en el DivX.

#### **Funcionamiento utilizando la pantalla**

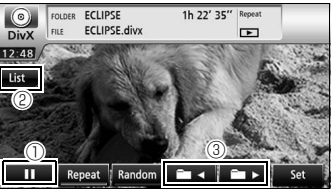

 $\mathbb{O}[\mathop{\rm Im}\nolimits]$  :

Pausa la reproducción. Cambia a la marca [ $\blacktriangleright$  ] cuando se detiene temporalmente.

(Toque el botón  $\lceil \ \blacktriangleright \ \rceil$  para comenzar la reproducción.)

#### b [List]:

Se utiliza para seleccionar la carpeta que desee en la pantalla de la lista de carpetas y, a continuación, seleccionar el vídeo que desee visualizar.

 $\circledcirc$  [  $\bullet$  -  $\circ$  ]/[  $\bullet$   $\bullet$  ]:

Se utiliza para cambiar de carpeta. Se reproducirá el vídeo de la carpeta seleccionada.

#### **ATENCIÓN**

- La pantalla de función de DivX puede visualizarse presionando [AV] o tocando la pantalla. ● Por razones de seguridad, sólo se reproducirá el
- sonido del DivX mientras se conduce el vehículo. (Y no mientras está aparcado y sin el freno de mano puesto)

# **Visualización de vídeos (DVD)**

#### ■ Cuando no hava ningún disco insertado

**U** Inserte un disco DVD.

● Comenzará a reproducirse automáticamente.

#### ■ Cuando haya un disco insertado

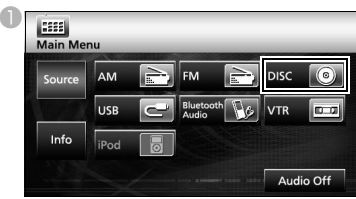

● El modo cambia a modo DVD y comienza la reproducción.

#### **ATENCIÓN**

Algunos DVD no se pueden reproducir automáticamente. En este caso, reproduzca el DVD desde el menú del disco guardado en el DVD.

# **Funcionamiento utilizando la pantalla**

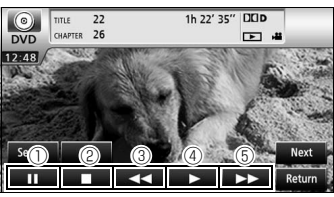

 $\mathbb{O}$  [  $\blacksquare$  ]:

Pausa la reproducción. Si se pulsa en el estado PAUSE (pausa), se inicia una reproducción cuadro a cuadro.

 $\circ$   $\Box$  :

Toque para detener la reproducción.

 $\circledcirc$  [  $\leftrightarrow$  ]:

Retroceso rápido

 $\circledcirc$  [  $\triangleright$  1:

Toque para comenzar la reproducción.

 $\circ$  [ $\leftrightarrow$ ]:

Avance rápido. Si se toca en estado PAUSE, comienza la reproducción lenta.

# **Funcionamiento del menú del disco**

 $\blacksquare$  Toque [Next].

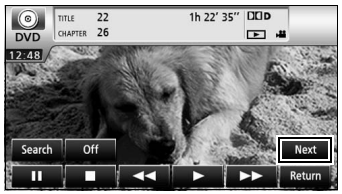

**C** Toque [Menu] o [Top Menu] y, a continuación, toque  $[$   $\div$  1.

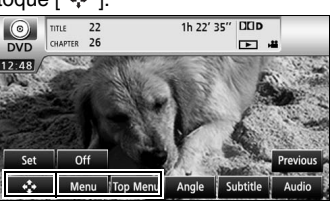

**C**Toque  $[$  **↓** ],  $[$   $\bullet$  ],  $[$   $\bullet$  ] o  $[$   $\Rightarrow$  ] para seleccionar una opción y, a continuación, toque [Enter].

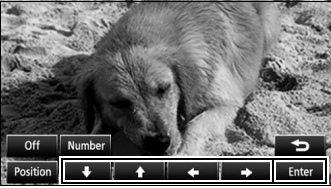

● Se reproducirá la opción seleccionada.

## **ATENCIÓN**

- La pantalla de menú mostrada es diferente, dependiendo del DVD.
- La pantalla de función de DVD puede visualizarse presionando [AV] o tocando la pantalla. ● Por razones de seguridad, sólo se reproducirá el
- sonido del DVD mientras se conduce el vehículo. (Y no mientras está aparcado y sin el freno de mano puesto)

# <span id="page-16-0"></span>**9. Función de sonido vía Bluetooth**

# **Utilización de la función de sonido vía Bluetooth**

La utilización de tecnología de comunicación inalámbrica Bluetooth permite utilizar un reproductor de sonido portátil compatible con Bluetooth (de aquí en adelante, "dispositivo portátil") como fuente de sonido de la unidad principal. Antes de utilizar un dispositivo portátil compatible con Bluetooth con la unidad principal, realice los procedimientos de registro y ajuste de la conexión Bluetooth.

• Bluetooth es una forma de tecnología inalámbrica de corto alcance que se utiliza para conectar teléfonos móviles y ordenadores personales, etc.

# **Registro de un dispositivo portátil**

Los dispositivos portátiles pueden registrarse en la unidad principal.

**Presione [MENU].** 

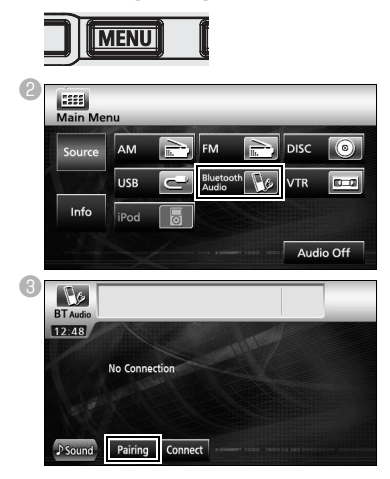

- **Registro utilizando un dispositivo portátil**
- **D**Toque [Allow Connect].

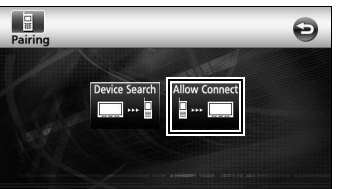

eUtilice el dispositivo portátil para introducir el código PIN.

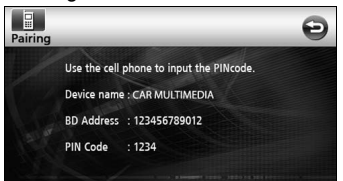

- El código PIN predeterminado es 1234.
- Utilice el dispositivo portátil únicamente cuando se muestre la pantalla de información del dispositivo.
- fCuando haya finalizado el registro, aparecerá un mensaje en la pantalla.
	- El dispositivo portátil va está registrado.
- **Búsqueda del dispositivo portátil que desea registrar utilizando la unidad principal**
- **<sup>4</sup>** Toque [Device Search].

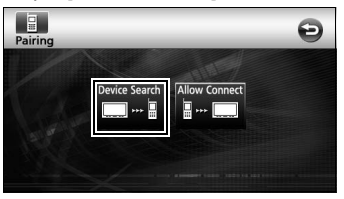

- Aparecerá "Searching…" en la pantalla.
- **E** Seleccione el nombre del dispositivo portátil que va a registrarse.

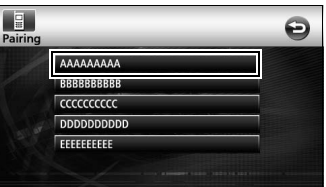

fUtilice el dispositivo portátil para introducir el código PIN.

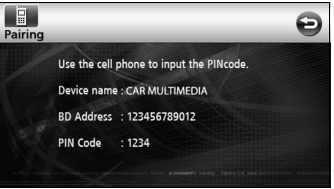

- El código PIN predeterminado es 1234.
- Utilice el dispositivo portátil únicamente cuando se muestre la pantalla de información del dispositivo.
- O Cuando haya finalizado el registro, aparecerá un mensaje en la pantalla.
	- El dispositivo portátil ya está registrado.

## **ATENCIÓN**

Si el registro se realiza correctamente, aparecerá un mensaje en la pantalla. Si esto sucede, vuelva a realizar el procedimiento de registro.

# **Conexión del dispositivo portátil**

Puede conectar un dispositivo portátil registrado en la unidad principal.

 $\blacksquare$  Toque [Connect].

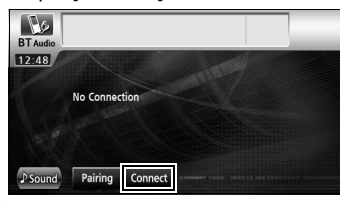

- <sup>2</sup> Cuando haya finalizado el registro, aparecerá un mensaje en la pantalla.
	- El dispositivo portátil ya está conectado a la unidad principal.

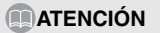

Si el registro se realiza correctamente, aparecerá un mensaje en la pantalla. Si esto sucede, vuelva a realizar el procedimiento de registro.

# **Escucha del dispositivo portátil**

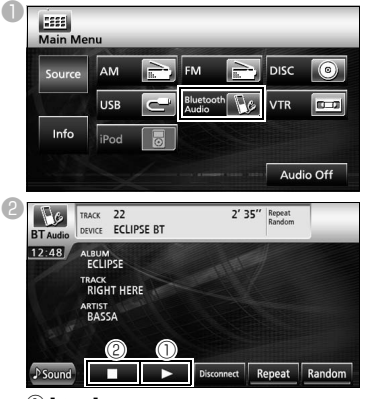

 $\mathbb{O}[\triangleright]$ :

Toque para comenzar la reproducción.

• El dispositivo portátil conectado comienza a reproducir música.

 $\circledcirc$  [  $\Box$  ]:

Toque para detener la reproducción.

• Presione [  $\blacktriangleright$  ] para reiniciar la reproducción.

## **ATENCIÓN**

Si el dispositivo portátil no inicia la reproducción, incluso después de haber tocado [  $\blacktriangleright$  ], presione el botón de reproducción del dispositivo portátil.

# <span id="page-18-0"></span>**10. Funciones del modo USB**

Este receptor puede reproducir un archivo de música guardado en una memoria USB.

# Escucha de música<br>USB.

Conecte la memoria USB al conector USB.

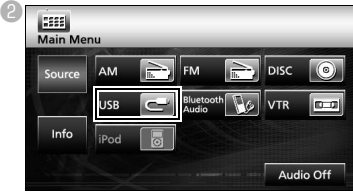

● El modo cambia a modo USB y comienza la reproducción.

# **Funcionamiento utilizando la pantalla**

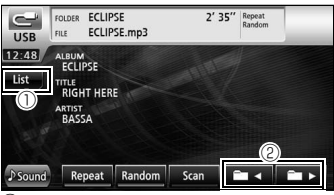

[List]:

Seleccione la carpeta que desee en la pantalla de la lista de carpetas, y seleccione el archivo de música que desee escuchar.

 $\mathcal{O}$  [ **b** < ]/[ **b**  $\triangleright$  ]:

Puede cambiarse la carpeta. Se reproducirán los archivos de música de la carpeta seleccionada.

# **Desconexión de la memoria USB**

**D** Desconecte la memoria USB del conector

#### **ATENCIÓN**

- No desconecte la memoria USB durante la reproducción.
- Estándares de archivos en formato MP3/WMA reproducibles
- MP3 Estándares compatibles: MPEG-1, MPEG-2 y MPEG-2.5 Frecuencias de muestreo compatibles: MPEG-1: 32, 44.1 MPEG-2: 16, 22.05, 24 MPEG-2.5: 8, 11.025, 12 Velocidades de transmisión de datos compatible: MPEG-1:32 a 320 Kbps MPEG-2: 8 a 160 Kbps MPEG-2.5: 8 a 160 Kbps \* Admite VBR (8 a 320 Kbps) \* No admite formatos libres. Modos de canales compatibles: Monaural, estéreo, estéreo combinado, dual • WMA Estándares compatibles: WMA Ver. 7,8,9 Frecuencias de muestreo compatibles: 8, 11.025, 12, 22.05, 32, 44.1, 48 (kHz) Velocidades de transmisión de datos compatible: 8 a 320 Kbps Admite VBR (64 a 320 Kbps) \* No admite formatos libres. Modos de canales compatibles: Monaural, estéreo

# <span id="page-19-0"></span>**11. Funciones del modo iPod®**

Si conecta un iPod, podrá reproducir archivos de música o vídeo iPod.

- Utilice el cable de la interfaz iPod opcional (iPC-709) para conectar el iPod a la unidad principal.
- Para conocer las funciones del iPod, consulte la guía de usuario del iPod.
- Para conocer detalles específicos sobre el funcionamiento y la conexión del iPod, consulte el manual de instrucciones del cable de interfaz iPod opcional (iPC-709).

# **Escucha/visualización de vídeos del iPod**

**U** Toque [iPod] cuando se conecte el iPod a la unidad principal.

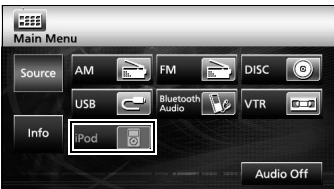

● El modo cambia a modo iPod y comienza la reproducción de forma automática.

#### **Funcionamiento utilizando la pantalla**

#### ■ **Escucha de música**

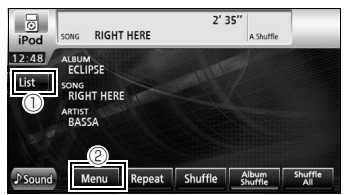

 $\mathbb O$  [List]:

Se muestra una pantalla con una lista que incluye la canción que se está reproduciendo.

Seleccione la canción que desee escuchar de la lista.

#### b [MENU]:

Seleccione una categoría desde lista de reproducción, intérprete, álbum, transmisión vía iPod y género en la pantalla del menú y, a continuación, seleccione la canción que desea escuchar. (Después de seleccionar la categoría, continúe el procedimiento de selección hasta que haya seleccionado la canción que desee escuchar/transmitir vía iPod.)

#### ■ **Visualización de vídeos**

#### $\blacksquare$ Toque [Menu].

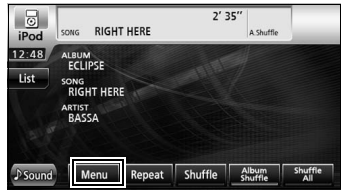

#### **D**Toque [Video].

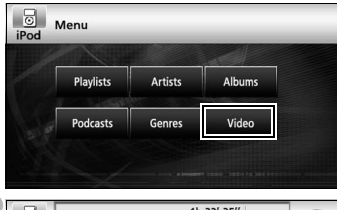

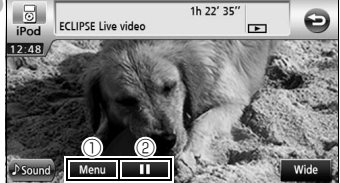

<sup>[</sup>Menu]

G

Seleccione la categoría que desee en la pantalla de menú, y seleccione el vídeo que desee visualizar. (Después de seleccionar la categoría, continúe el procedimiento de selección hasta que haya seleccionado el vídeo que desee visualizar.)

#### $\circledcirc$  [  $\parallel$  ]:

Pausa la reproducción. Cambia a la marca [ $\blacktriangleright$  ] cuando se detiene temporalmente. (Toque  $[\triangleright]$  para comenzar la reproducción.)

#### **ATENCIÓN**

Cuando el iPod se conecte utilizando el cable de interfaz iPod opcional, aparecerá "ECLIPSE" en el iPod. Mientras se muestra "ECLIPSE", el iPod no puede utilizarse directamente.

# <span id="page-20-0"></span>**Visualización de la pantalla de ajustes de calidad de sonido**

**U** Toque [*I* Sound] en una de las pantallas de función de sonido.

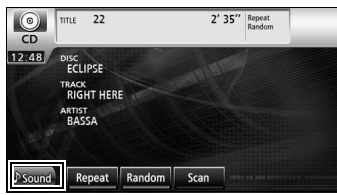

- Aparecerá la pantalla de ajustes de calidad de sonido.
- Toque [Next] y, a continuación, [Set] (en modo DVD) o toque [Set] (en modo DivX) para visualizar [ Sound].

# **Ajuste de la calidad de sonido**

aToque la opción de ajuste de calidad de sonido que desee ajustar.

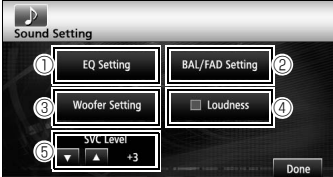

 $\mathbb O$  [EQ Setting]:

Puede ajustarse la calidad de sonido de graves, medios y agudos como desee. También puede ajustarse la calidad de sonido previamente ajustada.

b [BAL/FAD Setting]:

Puede ajustarse la posición fijada del balance del volumen delante-atrás y derecha-izquierda.

<sup>3</sup> [Woofer Setting]:

Cuando hay un subwoofer conectado, puede ajustarse el nivel de salida de sonido preferido.

d [Loudness]:

Puede modularse el sonido para corregir sonidos altos y bajos insuficientes cuando se escucha a bajo volumen.

- **E SVC** Level (control de la fuente de volumen)  $[$   $\blacktriangle$   $]$ / $[$   $\blacktriangledown$   $]$ : Ajusta diferentes niveles de volumen para cada modo de sonido. La selección (ajuste) no es posible en el modo FM.
- f [Done]:

Para salir del menú.

# <span id="page-21-0"></span>**Utilización de la función de manos libres con Bluetooth**

La utilización de la tecnología de comunicación inalámbrica vía Bluetooth permite utilizar un teléfono móvil compatible con Bluetooth con la unidad principal. Una vez el teléfono móvil conectado a la unidad principal, es posible realizar llamadas sin utilizar directamente el teléfono. Antes de utilizar un teléfono móvil compatible con Bluetooth con la unidad principal, realice los procedimientos de registro y ajuste de la conexión Bluetooth.

- Bluetooth es una forma de tecnología inalámbrica de corto alcance que se utiliza para conectar teléfonos móviles y ordenadores personales, etc.
- Por razones de seguridad, detenga el vehículo antes de realizar operaciones como el registro de un teléfono móvil o la realización de llamadas.

## **Registro de un teléfono móvil**

Los teléfonos móviles pueden registrarse en la unidad principal.

**Presione [** $\mathbf{P}$ **].** 

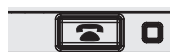

<sup>2</sup> Toque [Pairing].

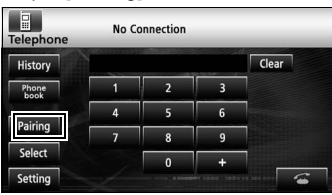

Cuando aparezca por primera vez la pantalla de registro, sólo puede seleccionarse el ajuste de vinculación.

#### ■ **Registro utilizando un teléfono móvil**

<sup>3</sup> Toque [Allow Connect].

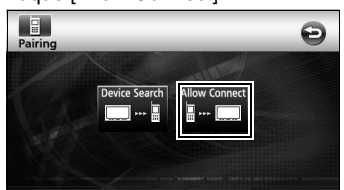

dUtilice el teléfono móvil para introducir el código PIN.

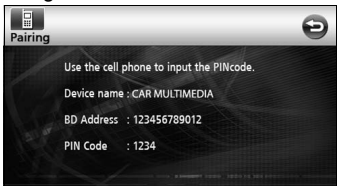

- El código PIN predeterminado es 1234.
- Utilice el teléfono móvil únicamente cuando se muestre la pantalla de información del dispositivo.
- eCuando haya finalizado el registro, aparecerá un mensaje en la pantalla.
	- El teléfono móvil ya está registrado.
- **Búsqueda del teléfono móvil que desea registrar utilizando la unidad principal**
- <sup>8</sup> Toque [Device Search].

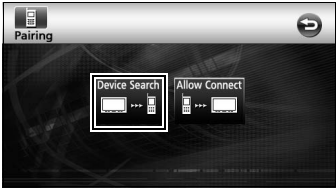

- Aparecerá "Searching" en la pantalla.
- dSeleccione el nombre del teléfono móvil que va a registrarse.

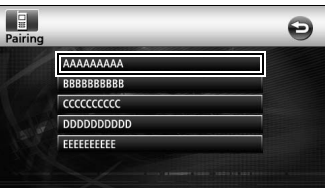

eUtilice el teléfono móvil para introducir el código PIN.

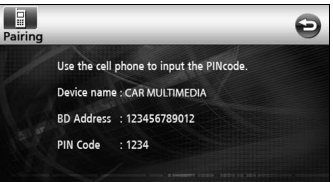

- El código PIN predeterminado es 1234.
- Utilice el teléfono móvil únicamente cuando se muestre la pantalla de información del dispositivo.
- fCuando haya finalizado el registro, aparecerá un mensaje en la pantalla.
	- El teléfono móvil va está registrado.

# **ATENCIÓN**

Si el registro se realiza correctamente, aparecerá un mensaje en la pantalla. Si esto sucede, vuelva a realizar el procedimiento de registro.

# **Realizar una llamada**

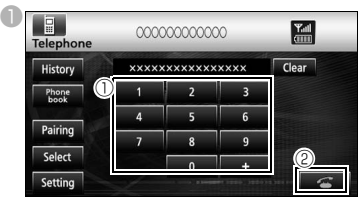

- $\mathbb O$  En la pantalla de manos libres, toque los números entre [0] y [9] para introducir el número de teléfono.
- Toque [Clear] para borrar dígitos de uno en uno.
- $\circledcirc$  Toque  $\circledcirc$  ] cuando haya introducido el número.

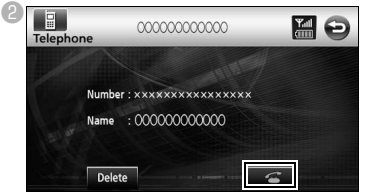

● Se marca el número de teléfono introducido.

# **Responder a una llamada telefónica/ colgar (rechazar una llamada)**

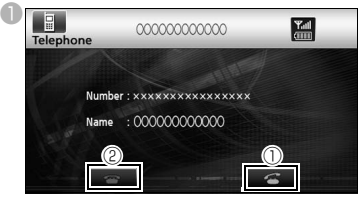

- $\mathbb O$  Toque  $\lceil \cdot \cdot \cdot \cdot \rceil$  mientras esté sonando el teléfono.
- Se establece una conexión telefónica y puede comenzar a hablar.
- **2** Toque [ $\rightarrow$ ] en la pantalla de marcación.
- Se desconectará la llamada.

# **Diversos ajustes de la función de manos libres**

#### **U** Toque [Setting].

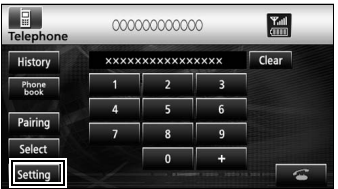

bEn la pantalla Phone Setting, toque la tecla de ajuste de cada opción para realizar los siguientes ajustes.

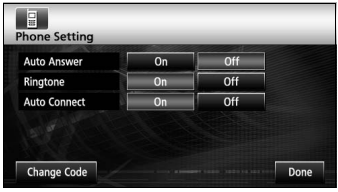

#### Auto Answer:

Puede ajustarse la respuesta automática a una llamada.

Ringtone:

Puede ajustarse el tono del timbre.

#### Auto Connect:

Pueden conectarse automáticamente teléfonos móviles registrados a la unidad principal.

Change Code:

Puede cambiarse el código PIN tocando [Change Code].

Done:

Para salir del menú.

# **Conexión de un teléfono móvil**

Pueden conectarse teléfonos móviles registrados en la unidad principal.

 $\blacksquare$  Toque [Select].

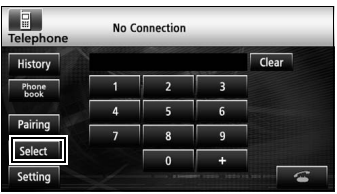

**B** Seleccione el teléfono móvil que vaya a conectar y, a continuación, toque [Connect].

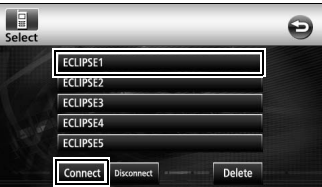

- <sup>3</sup> Cuando haya finalizado el registro, aparecerá un mensaje en la pantalla.
	- El teléfono móvil ya está conectado a la unidad principal.

# **ATENCIÓN**

Si el registro se realiza correctamente, aparecerá un mensaje en la pantalla. Si esto sucede, vuelva a realizar el procedimiento de conexión.

# <span id="page-23-0"></span>**14. Utilización de la red ESN**

La unidad principal está equipada con ESN (red de seguridad ECLIPSE). La red ESN necesita un CD de música (CD clave) que haya sido registrado en la unidad principal. Sin ella, no funcionará ninguna de las funciones aunque vuelva a conectarse la batería después de haberla desconectado para su mantenimiento, o aunque el interruptor de encendido se ajuste a ACC u ON después de haberlo ajustado a OFF (si se ha desconectado o interrumpido la alimentación constante de la unidad principal).

# **Registro del CD clave**

Registre uno de los discos CD de su colección como CD clave para la unidad principal.

 $\blacksquare$  Toque [Info].

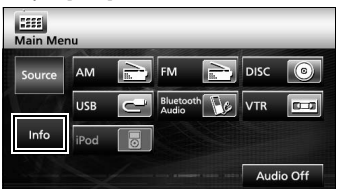

<sup>2</sup> Toque [ESN].

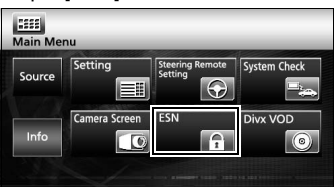

<sup>6</sup> Inserte el CD de música y toque [Set up].

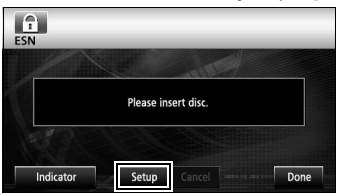

**4** Toque [YES] para aceptar o [NO] para cancelar este procedimiento.

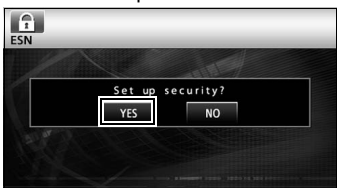

● Se mostrará "Now setting SEC" seguido de "Security was set", indicando que ha finalizado el registro del CD clave.

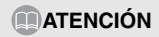

No puede utilizar un CD-RW, un CCCD (CD con control de copia), o un CD MP3 o WMA como CD clave.

# **Cancelación del registro del CD clave**

 $\blacksquare$ Toque [Info].

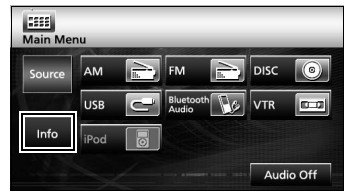

**D**Toque [ESN].

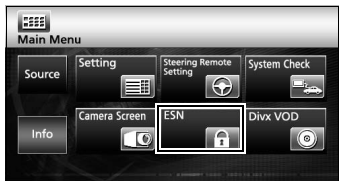

**C**Inserte el CD clave y toque [Cancel].

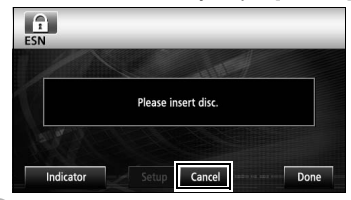

dToque [YES] para aceptar o [NO] para cancelar este procedimiento.

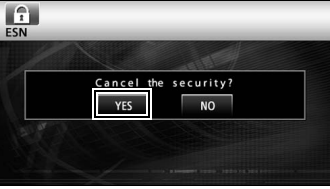

● Se mostrará "Canceling" seguido de "Security was canceled", indicando que se ha cancelado el registro del CD clave.

# **Cancelación del estado de bloqueo de funcionamiento**

Si se desconecta la alimentación mientras la red ESN está activa (se programó un CD clave), se deshabilitará el funcionamiento hasta que se restablezca la alimentación y se desbloquee la unidad principal. Realice el siguiente procedimiento para reanudar el funcionamiento normal.

 $\blacksquare$  Mientras esté activada la red ESN, y en estado de bloqueo de funcionamiento (cuando el interruptor de encendido está en posición OFF), el indicador del dispositivo parpadea en rojo.

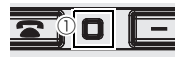

a indicador

<sup>2</sup> Después de conectar la batería, cuando la alimentación a la unidad principal está conectada, se lee el programa (siempre que el disco de mapa esté insertado) y se muestra la pantalla de bienvenida.

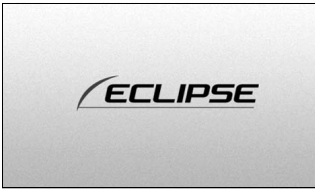

● A continuación, se muestra la pantalla de seguridad.

**B** Inserte el CD clave y toque [YES] para verificar y [NO] para cancelar este procedimiento (el bloqueo de funcionamiento no se cancela).

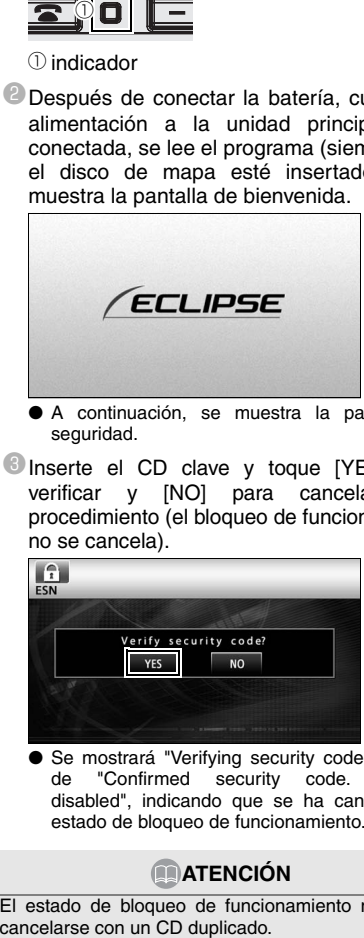

● Se mostrará "Verifying security code" seguido de "Confirmed security code. Security disabled", indicando que se ha cancelado el estado de bloqueo de funcionamiento.

#### **ATENCIÓN**

El estado de bloqueo de funcionamiento no puede

#### <span id="page-25-0"></span>■ **Acerca de Bluetooth**

# **B** Bluetooth C E

Bluetooth® es una marca registrada de Bluetooth SIG, Inc.

•II produttore "FUJITSU TEN (EUROPE) GmbH, MündeIheimer Weg 39, 40472 Düsseldorf, Germania" di questo modello numero FT0005A, dichiara che esso è conforme al D.M. 28/08/1995 Nr. 548, ottemperando alle prescrizioni di cui al D.M. 25/06/1985 (paragrafo 3, Allegato A) e D.M. 27/08/1987 (paragrafo 3, Allegato I).

#### ■ **Acerca de los discos DVD**

Este producto incorpora tecnología de protección del derecho de autor protegida por las reivindicaciones de método de determinadas patentes de EE.UU. y demás derechos de propiedad intelectual cuya titularidad corresponde a Macrovision Corporation y demás titulares de derechos. El uso de esta tecnología de protección del derecho de autor debe estar autorizado por Macrovision Corporation y está diseñada para su uso en el hogar y demás usos de visualización limitada salvo autorización al contrario de Macrovision Corporation. Se prohíbe el desmontaje o descompilación.

#### ■ **Acerca de los discos DivX**

•DivX, DivX Certified y los logotipos asociados son marcas comerciales de DivX, Inc. y se utilizan bajo licencia. •Acerca de los formatos DivX

DivX es una tecnología de soporte popular creada por DivX, Inc. Los archivos DivX contienen vídeo muy comprimido de alta calidad visual, y tienen un tamaño relativamente pequeño. Los archivos DivX también pueden incluir características avanzadas como menús, subtítulos y pistas de sonido alternas. Muchos archivos DivX pueden descargarse en línea, y puede crear su propio archivo utilizando su contenido personal y herramientas de fácil manejo de DivX.com.

•Acerca de los productos DivX Certified

Los productos DivX Certified son comprobados oficialmente por los creadores de DivX y garantizan la reproducción de todas las versiones de vídeo DivX, incluyendo DivX 6. Los productos certificados están cualificados para uno de varios perfiles DivX que designan el tipo de vídeo que admite el producto, desde vídeo portátil compacto a vídeo de alta definición.

#### ■ **Acerca del iPod**

•iPod es una marca comercial de Apple Inc., registrada en EE.UU. al igual que en otros países.

- •"Made for iPod" indica que un accesorio electrónico ha sido diseñado para conectarse específicamente a un iPod y que el desarrollador ha certificado el cumplimiento de los estándares de rendimiento de Apple.
- •Apple no se responsabiliza por el funcionamiento de este dispositivo o el cumplimiento de los estándares.

#### ■ **Nota sobre los derechos de autor**

El producto y la información aquí contenida están sujetos a modificaciones sin previo aviso. Este manual no podrá reproducirse o transmitirse, total o parcialmente, en cualquier forma, ya sea electrónica o mecánica, incluyendo fotocopias y grabaciones, sin el consentimiento expreso por escrito de NNG. © 2008 NNG

Todos los derechos reservados.

# **NOTA**

# **FUJITSU TEN**

2-28, Gosho-dori 1-chome, Hyogo-ku, Kobe, 652-8510, Japan Tel.: +81.78-682-2031 Fax.: +81.78-671-7160

# **DECLARATION of CONFORMITY**

We, FUJITSU TEN LIMITED of the above address, hereby declare, at our sole responsibility, that the following product conforms to the Essential Requirements of the Radio and Telecommunications Terminal Equipment Directive 1999/5/EC in accordance with the tests conducted to the appropriate requirements of the relevant standards, as listed herewith.

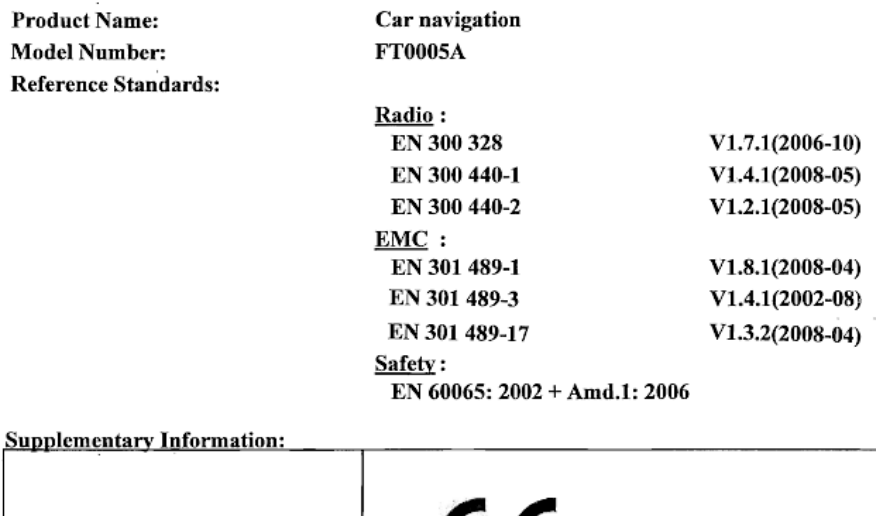

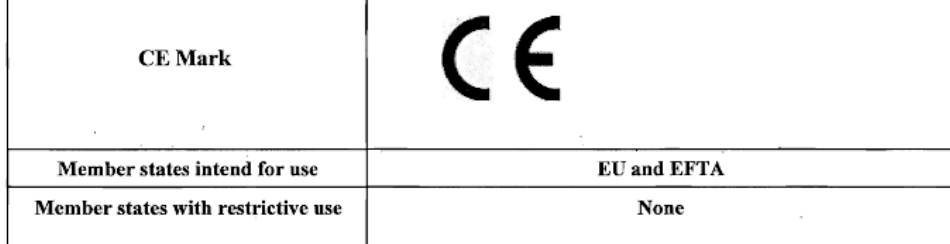

Signature:

mar Takao KAMAI

Position:

Department General Manager Engineering Management Department Research & Development Group

Date of issue: Place of issue:

Feb 13, 2009 Kobe, Japan

#### KUNDENHINWEIS

Bitte bewahren Sie dieses Handbuch auf und tragen Sie die Seriennummer Ihres AVN726EE zur Identifikation ein.

Die Seriennummer ist auf dem Gehäuse mittels eines Etiketts oder Aufdrucks angebracht.

#### CUSTOMER NOTICE

Please retain this booklet and write in the serial number of your AVN726EE for identification. The serial number is labeled or stamped on the chassis.

#### AVISO AL CONSUMIDOR

Rogamos conserve este manual y anote en él el número de serie de su AVN726EE para su posterior identificación.

Dicho número de serie aparece en una etiqueta o bien estampado sobre el equipo.

#### REMARQUE

Veuillez conserver ce manuel et y inscrire le numéro de série de votre AVN726EE servant d'fidentificatión.

Ce numéro de série est collé ou estampillé sur le châssis.

#### AVVISO PER IL CLIENTE

Conservare questo opuscolo e scriverci il numero di serie del AVN726EE per identificarlo. Il numero di serie viene incollato o marcato sullo chassis.

#### MEDEDELING AAN DE KLANT

Berg dit boekje goed op en noteer het serienummer van uw AVN726EE erin voor identificatie. Het serienummer staat op een sticker of is op de behuizing gestempeld.

#### MEDDELANDE TILL KUNDERNA

Spara denna broschyr och skriv in serienumret för din AVN726EE i identifieringssyfte. Serienumret står på höljet (inpräglat eller på en etikett).

Serial No.

FUJITSU TEN LIMITED Contact: FUJITSU TEN (EUROPE) GmbH Mündelheimer Weg 39,40472 Düsseldorf F.R.Germany **www.eclipse-web.com/eu/**

> 090002-3211A700 1001 PW (D)